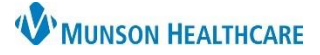

## **Electrocardiogram (ECG/EKG) Order** for Providers and Clinical Staff

Cerner PowerChart Ambulatory **EDUCATION**

When ordering an ECG/EKG, it is important to determine the performing location and choose the correct corresponding order.

## **Electrocardiogram (ECG/EKG) Order**

EKGs to be performed at any Munson Healthcare ambulatory clinic on Cerner, select the EKG order **with a CPT code** (number) following the order name.

- Choose **EKG 93000** if test is being done the **same day in the office**.
- Choose **EKG Future Order 93000** if EKG is to be **done in the future in the office**.

EKGs to be performed at a hospital or other outside location, select the EKG order with **no CPT code**.

## **Locating the correct EKG order**:

- **Quick Orders page**:
	- o **EKG to be done in the clinic**:
		- 1. Find Diagnostics/Cardiac Diagnositics Orders.
		- 2. Click on the appropriate EKG order with CPT code.
	- o **EKG to be done at the hospital or an outside location**:
		- 1. Go to New Order Entry.
		- 2. Search for EKG and select the appropriate EKG order with no CPT code.
- **Ambulatory Workflow page:**
	- 1. Navigate to New Order Entry on the Workflow page.
	- 2. Search for EKG.
	- 3. Select the appropriate EKG order.

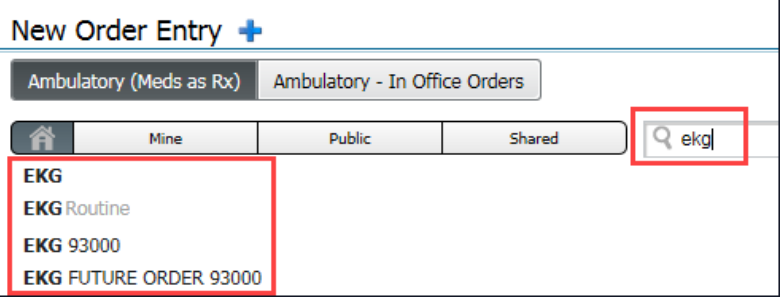

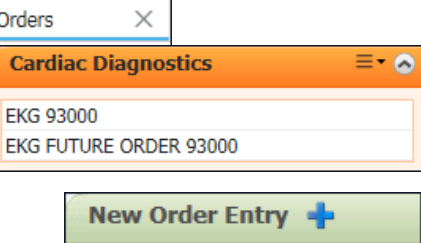

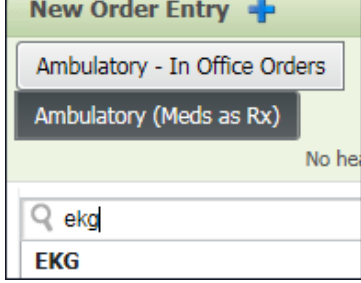